# Guía de Usuario - mSupply Móvil

# **Facturas de Proveedores: Devolución de existencias**

Si tiene un problema con el stock suministrado y necesita devolver algo, puede hacerlo contra la **Factura del proveedor**.

> Nota: para usar esta función, la preferencia para el **módulo de crédito del proveedor** debe estar habilitada para su almacén.

Vayamos paso a paso...

## **Haga clic en Facturas de Proveedores**

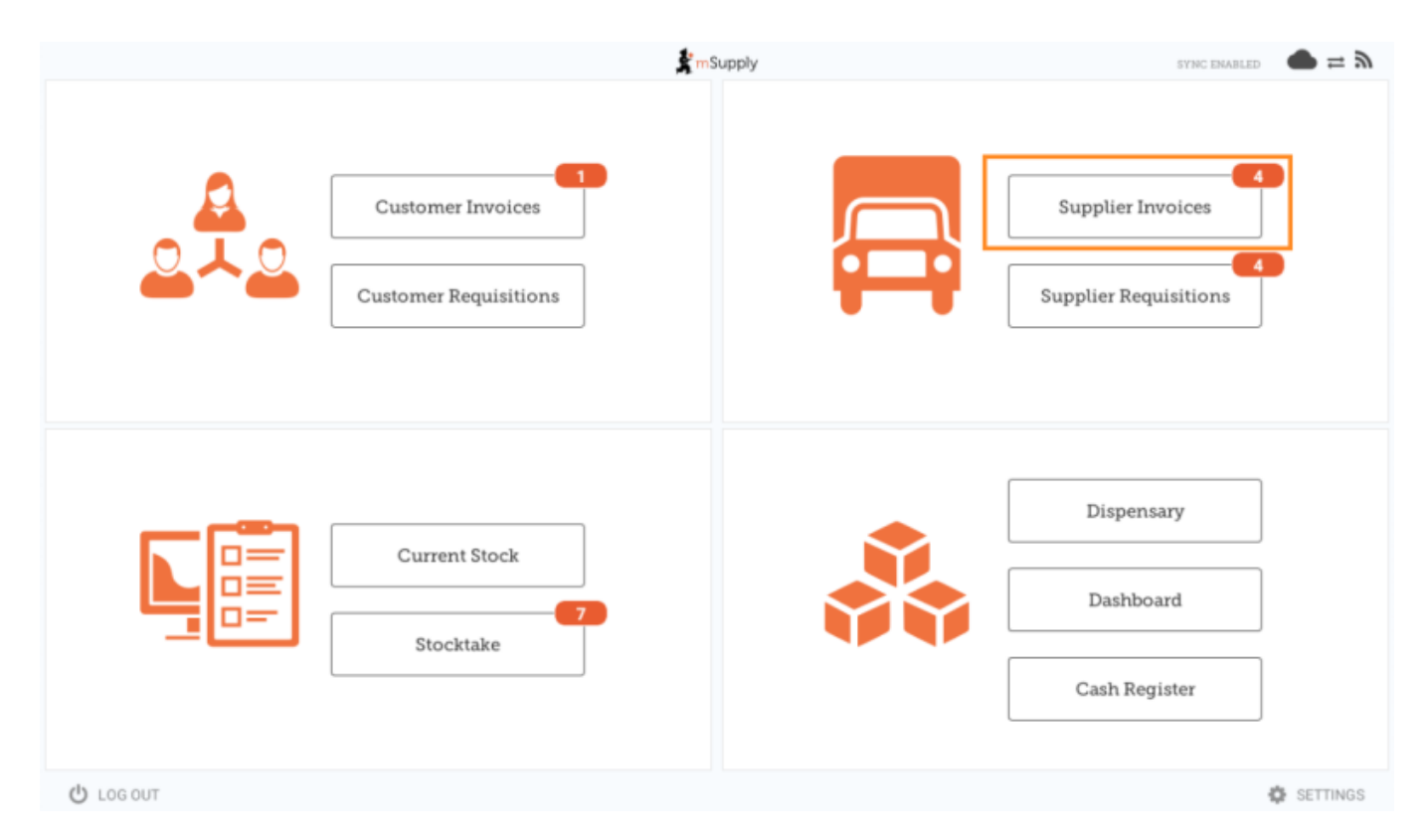

Aparecerá una lista de Facturas de Proveedores. Haga clic en el botón (resaltado) para seleccionar

**Facturas** previas. Solo puede devolver artículos contra una factura **finalizada**.

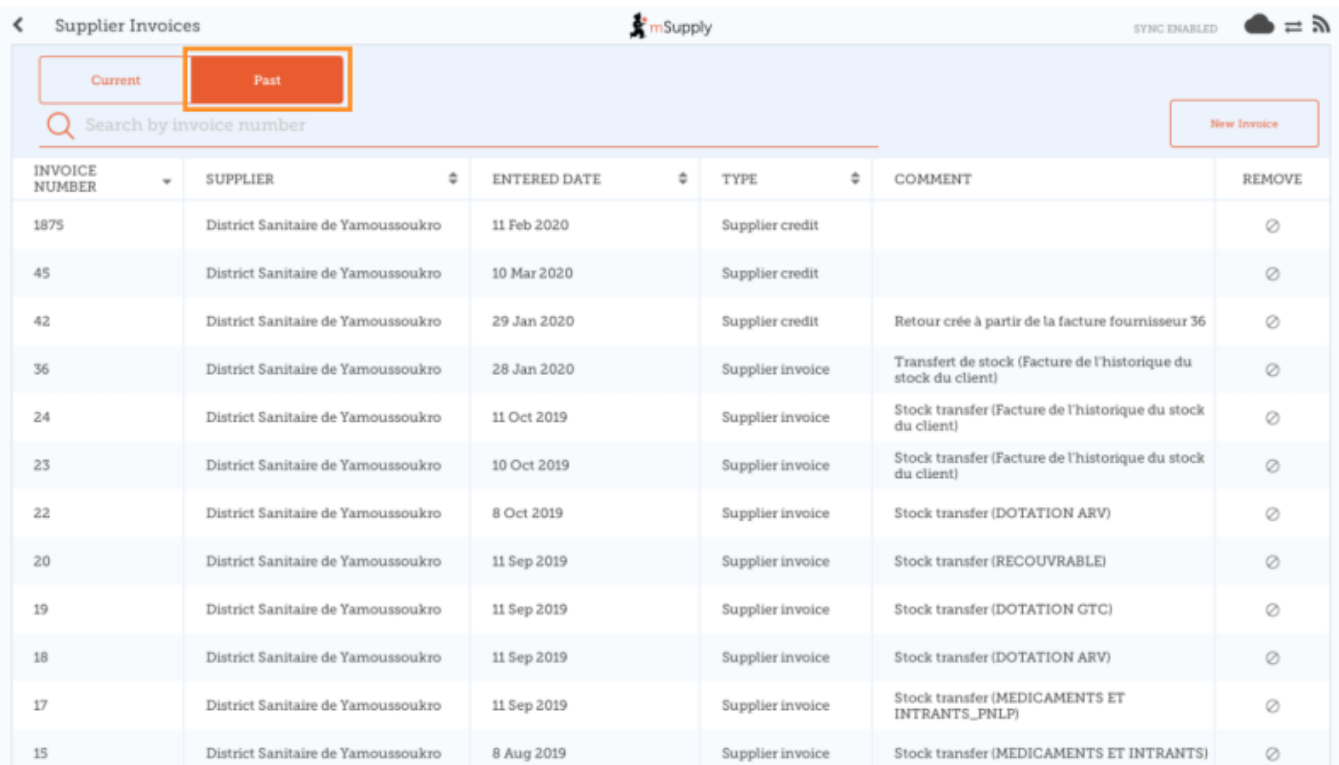

### **Haga clic en la Factura del Proveedor para el pedido que ha enviado**

Esto abrirá la Factura del Proveedor.

Si la factura tiene existencias que se pueden acreditar, entonces el botón que normalmente permite agregar artículos es **Nuevo Crédito de Proveedor** y es para devolver artículos.

Haga clic en **Nuevo Crédito de Proveedor** para comenzar.

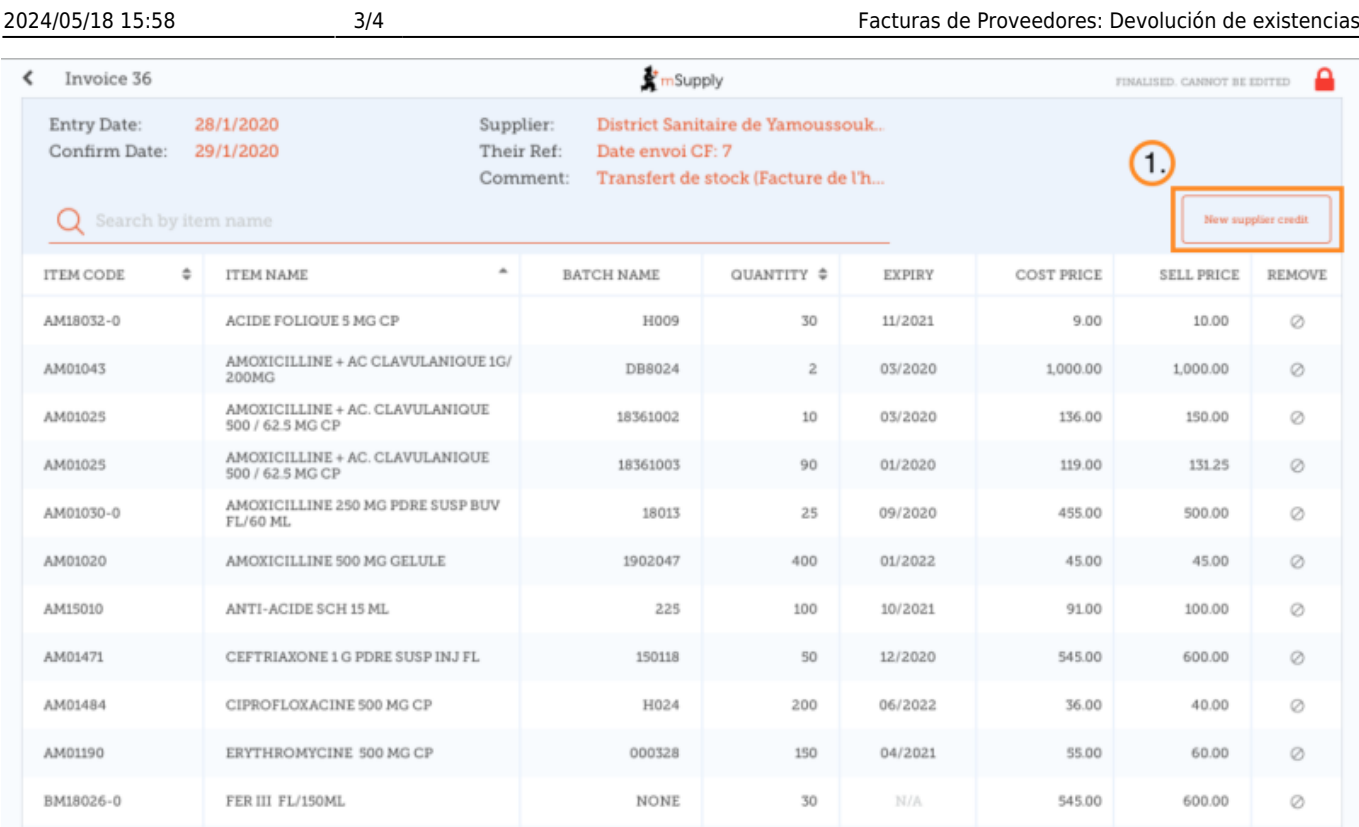

#### **Ingrese cantidades para devolver**

Ingrese la cantidad para cada artículo que desea devolver. No necesita devolver todos los artículos ni la cantidad total de un artículo.

Seleccione una **Categoría de Crédito de Proveedor** usando la lista en la parte superior izquierda de la pantalla.

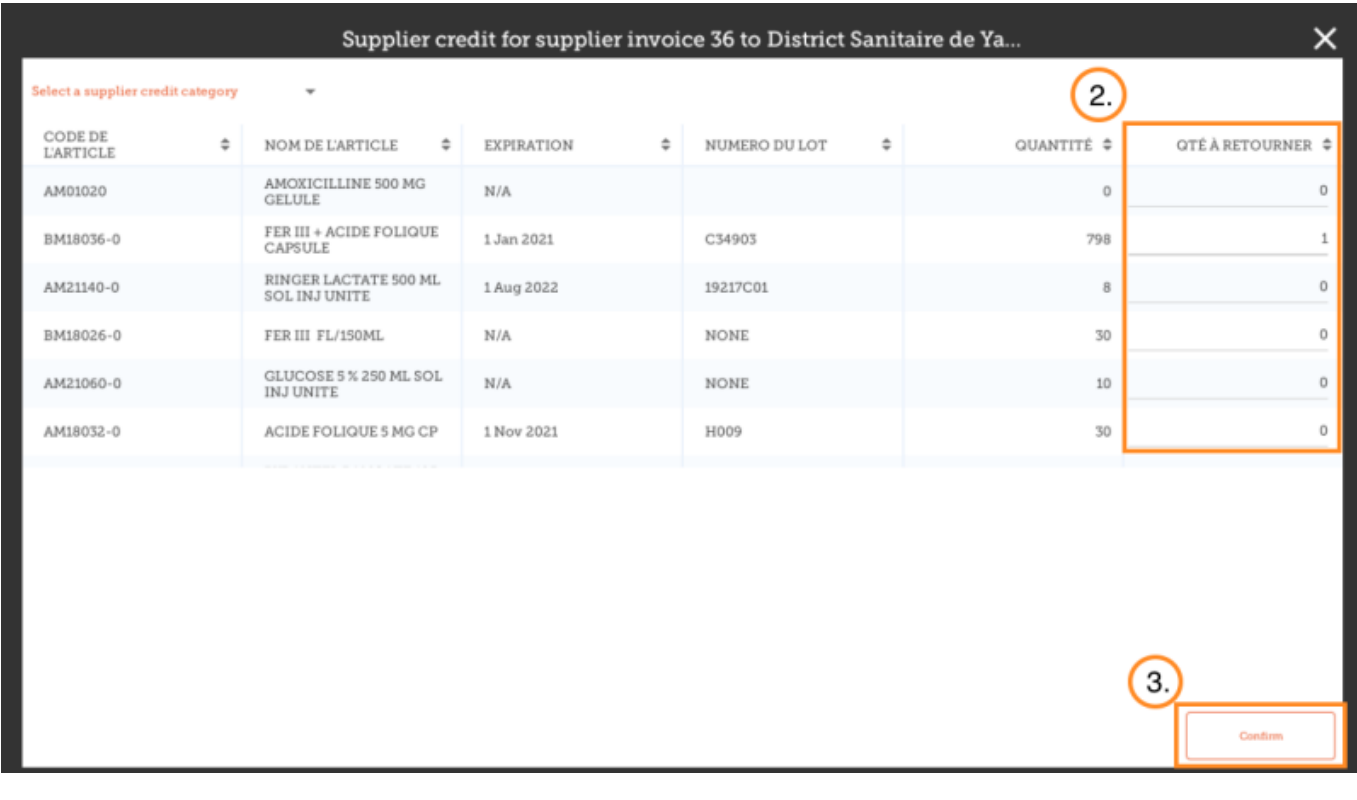

Hacer click en **Confirmar** cuando haya finalizado.

#### Luego puede ver un nuevo **Crédito de proveedor** en la lista de facturas de proveedores.

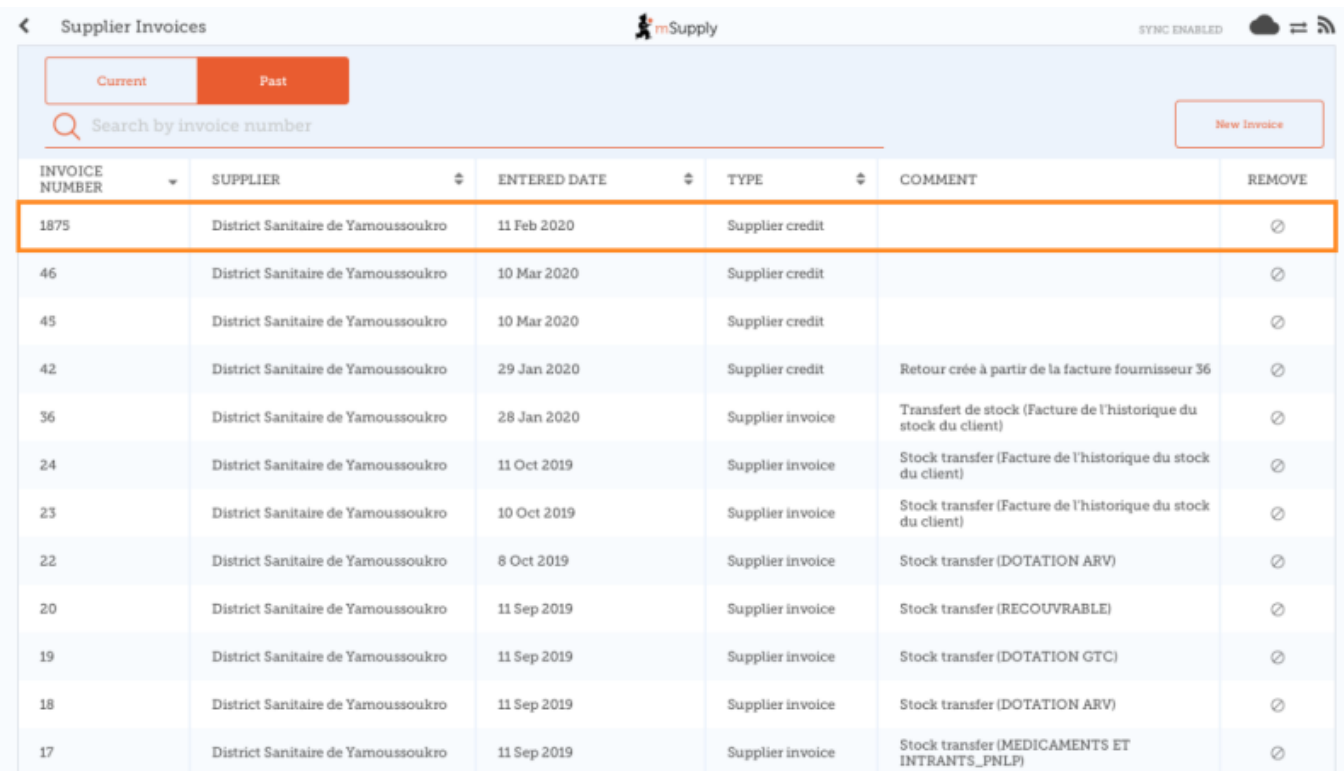

#### Anterior: *[Facturas de Proveedores](https://wiki.msupply.foundation/es:mobile:user_guide:supplier_invoices)* | | Siguiente: *[Stock actual](https://wiki.msupply.foundation/es:mobile:user_guide:current_stock)*

From: <https://wiki.msupply.foundation/> - **mSupply Foundation Documentation**

Permanent link: **[https://wiki.msupply.foundation/es:mobile:user\\_guide:supplier\\_invoices\\_returns](https://wiki.msupply.foundation/es:mobile:user_guide:supplier_invoices_returns)**

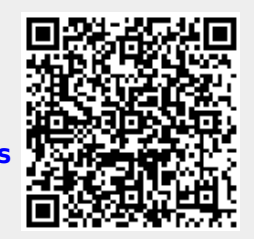

Last update: **2020/04/20 22:54**